# **Activation Process** for **MSJ Online System**

#### The Mathematical Society of Japan June 14, 2012

# The MSJ Office sends you mail

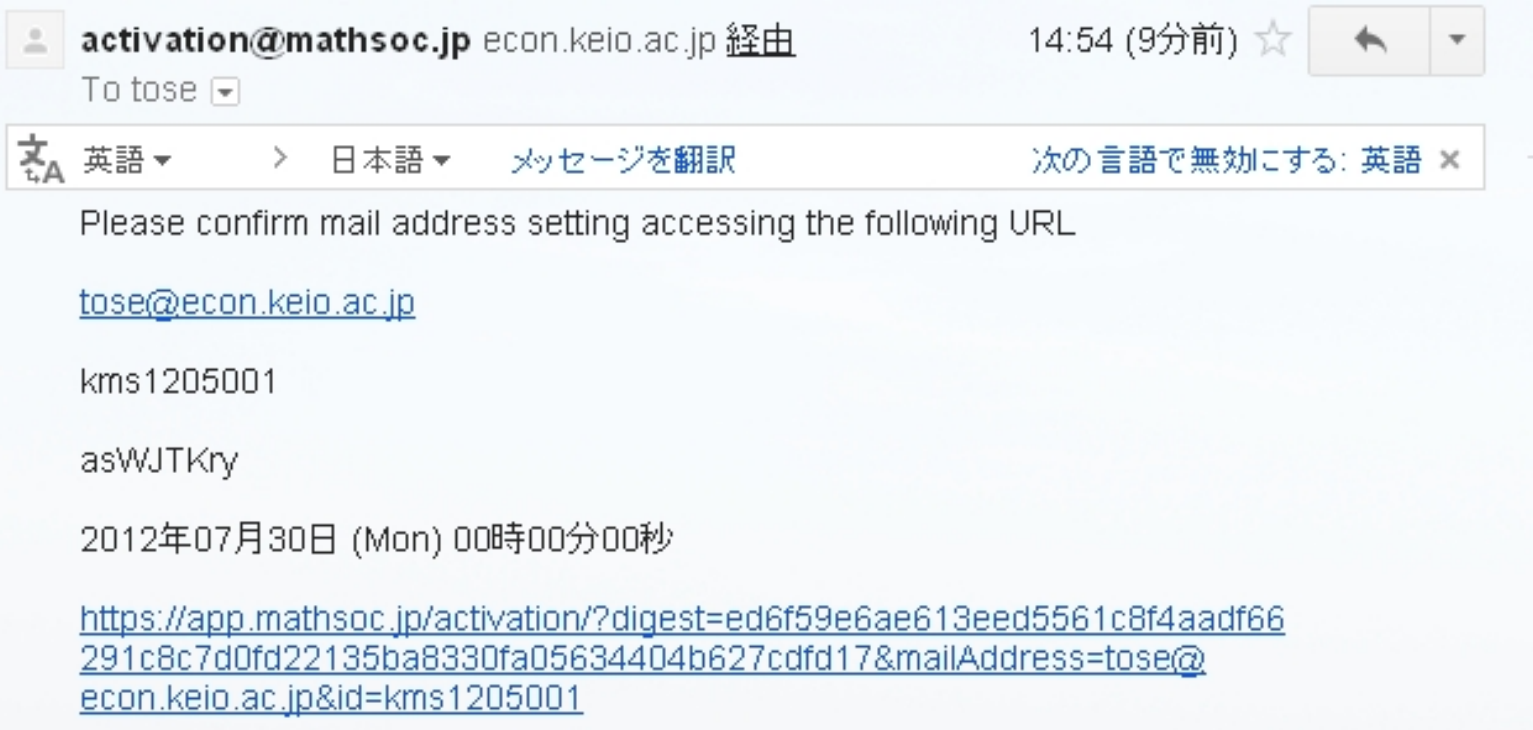

You are asked to go to the personalized webpage of the URL included in the mail. Then you can set up your own password.

# The webpage to set up password

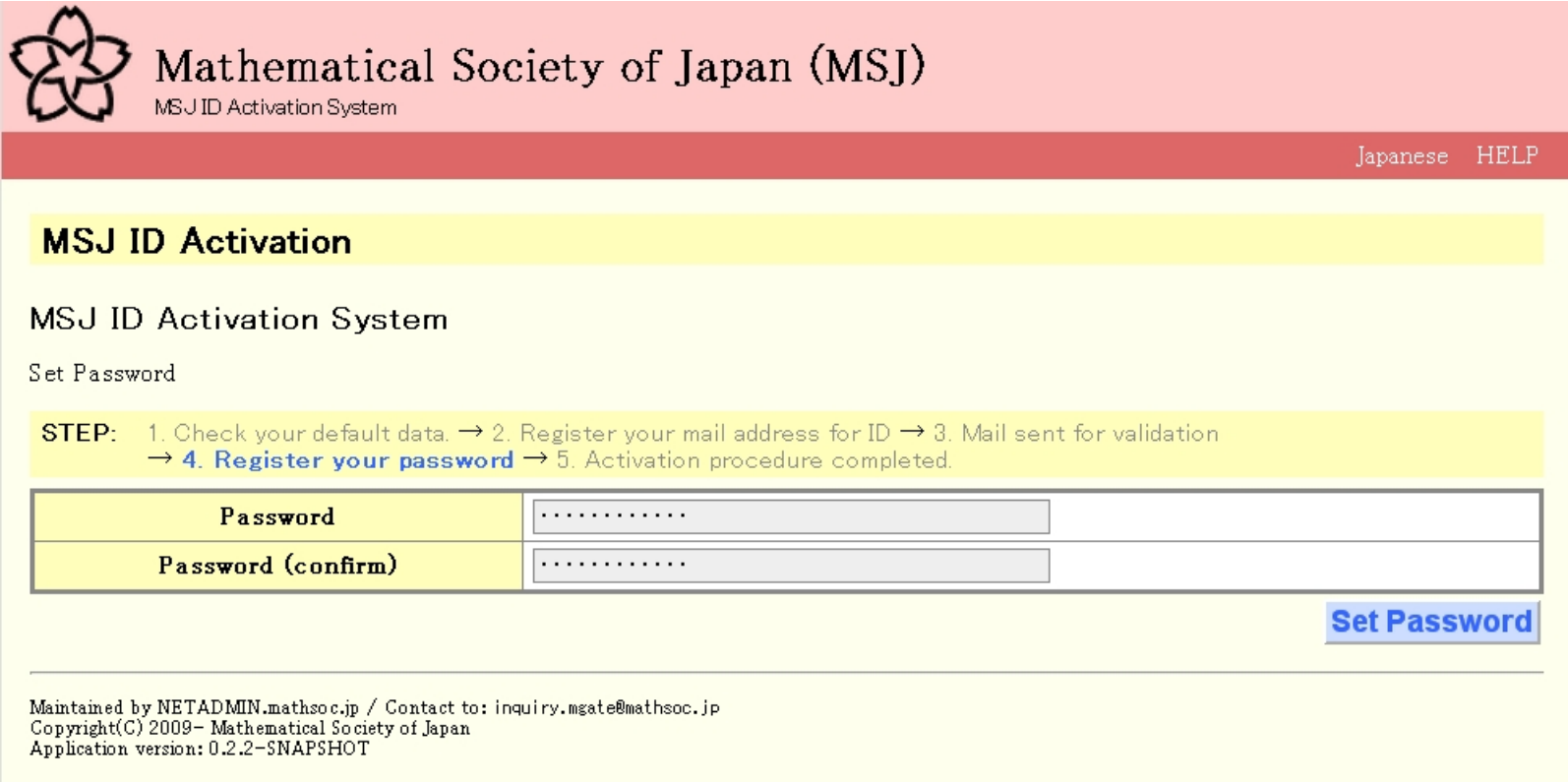

You can set up your own password on this page. Type your password twice and click the blue button "Set Password".

#### Your account is ready

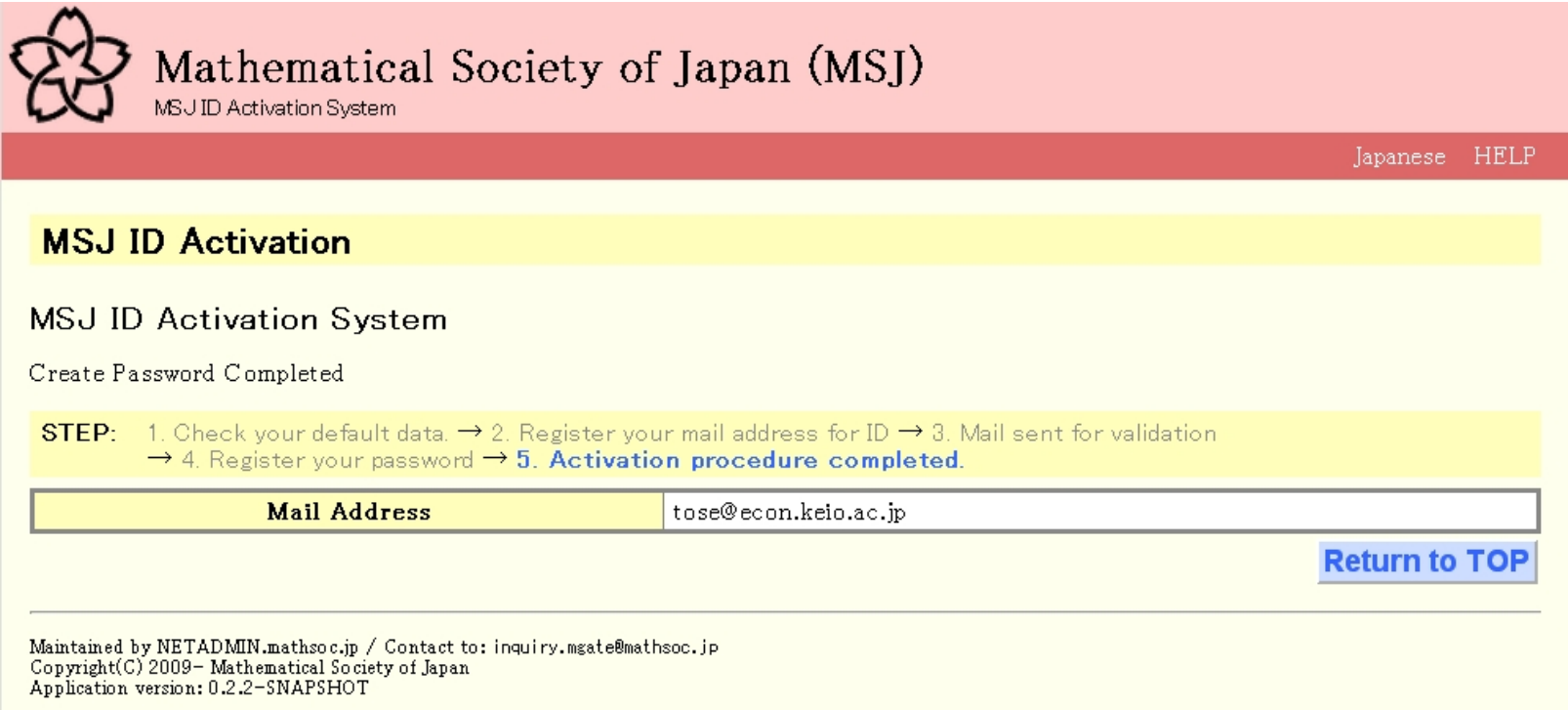

Your account is ready. You can now make a login to online system to submit talks with your e-mail address as ID and with your own password. If you push the blue button "Return to TOP", you can go to the top of the activation process given in the next page, where you can modify your data.

# Top of Activation Process https://app.mathsoc.jp/activation/

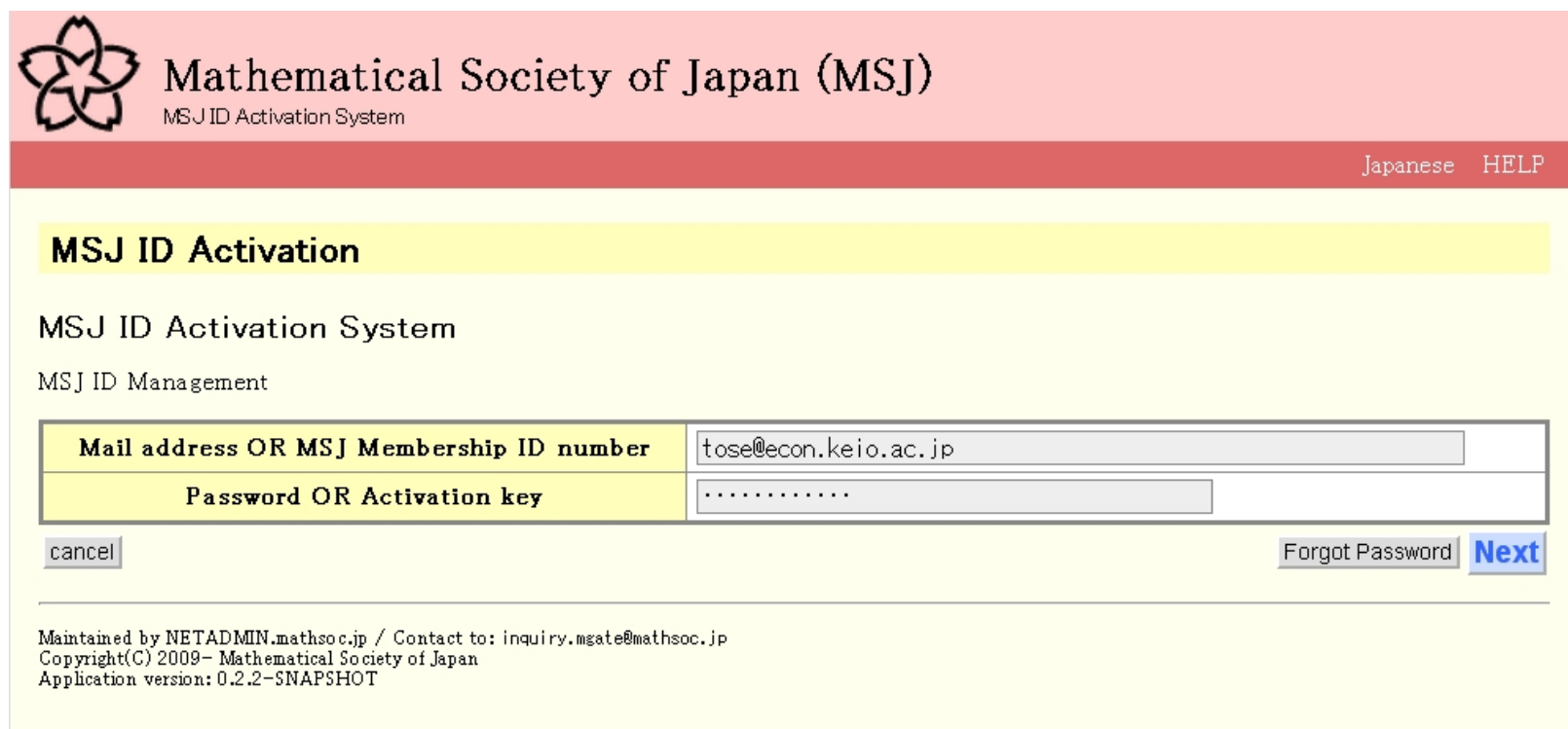

Now you can make a login to the activation system with your e-mail address as ID and with your password you have set up.

### Top of your personal page at MSJ Activation System

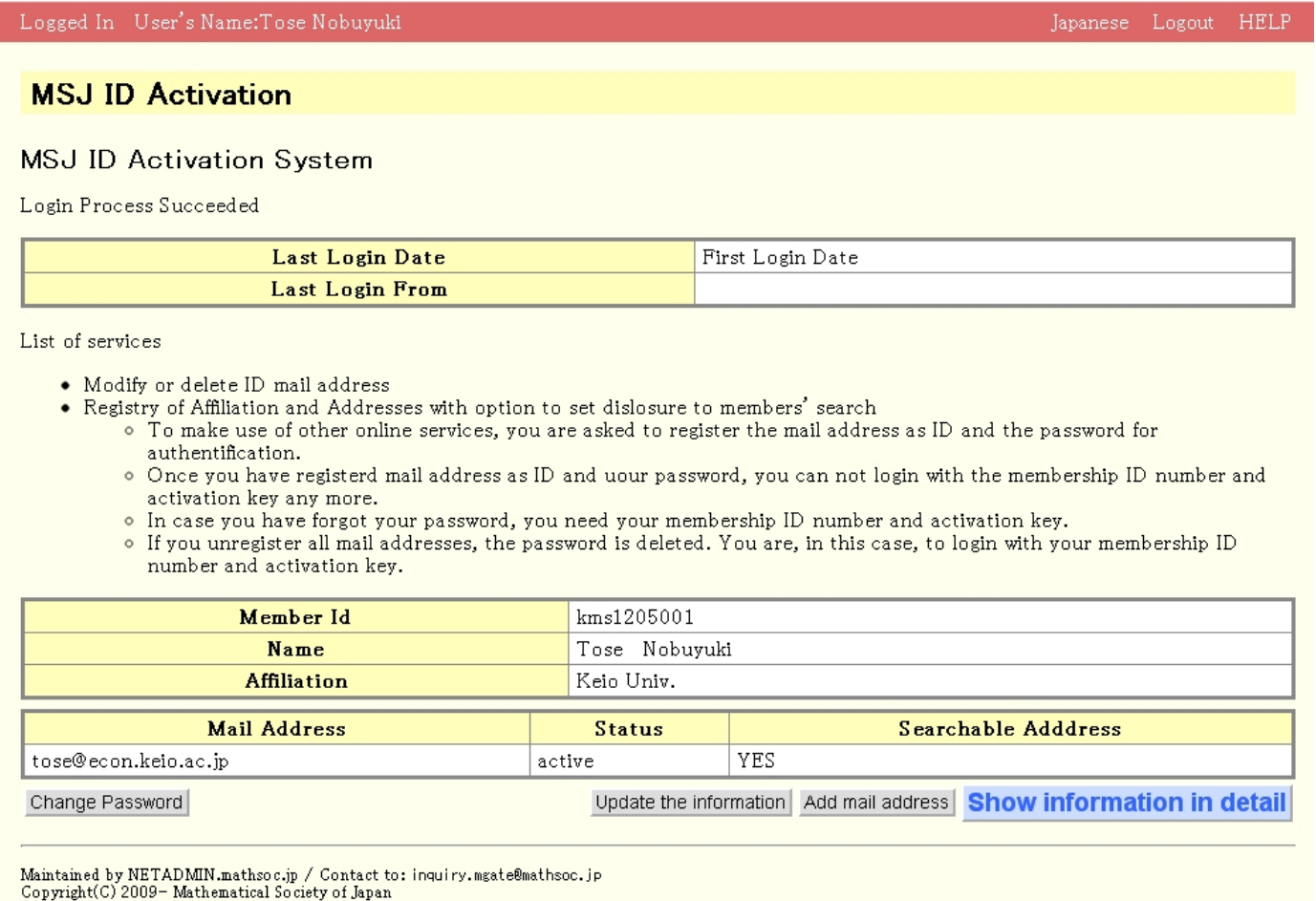

Application version: 0.2.2-SNAPSHOT